# How we used Jaeger and Prometheus to Deliver Lightning-Fast User Queries

**Bryan Boreham** 

Director of Engineering, Weaveworks

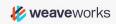

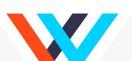

#### Who knows...

Jaeger?

Prometheus?

Weaveworks?

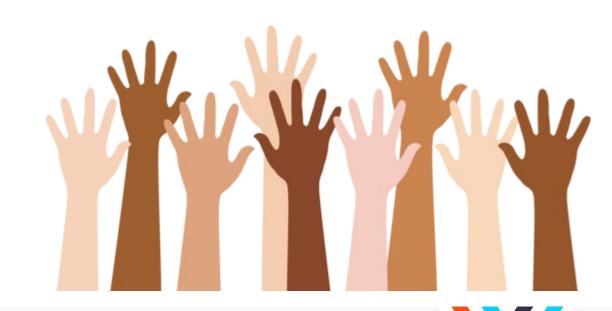

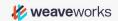

#### Today's story...

- What are Prometheus and Jaeger
- What to look for
- Applying the information

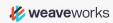

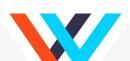

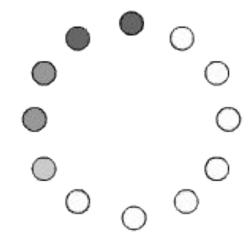

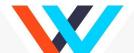

#### I wanted this!

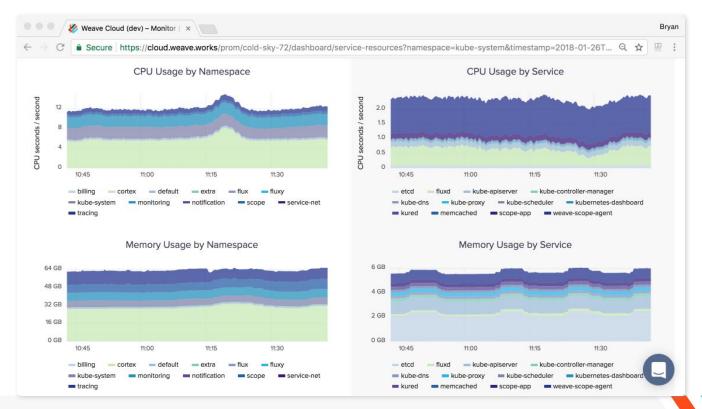

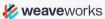

#### What am I talking about?

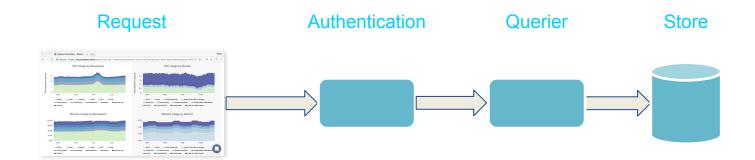

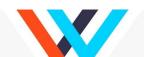

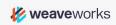

## The three most important things in software optimisation

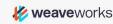

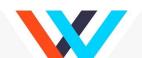

### Measure,

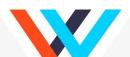

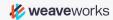

## Measure,

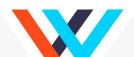

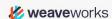

## Measife.

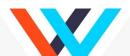

#### Measuring a distributed system

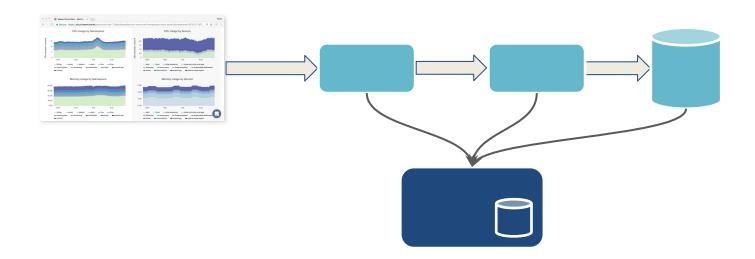

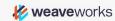

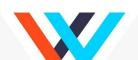

#### **Prometheus: time-series metrics**

#### **Basic metrics:**

CPU, Memory, Disk, Network

#### **Service metrics:**

- Request rate
- Error rate
- Delay (Latency)

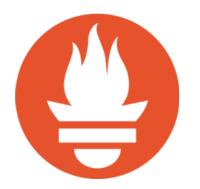

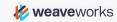

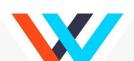

#### Jaeger: Getting inside a request

What is my code really doing?

What is the pattern between operations?

Trace from one component to the next

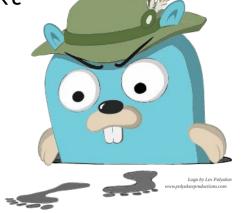

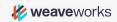

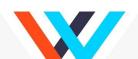

## The case of the mysterious user service latency

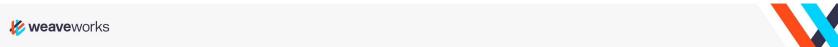

#### **Prometheus Histogram**

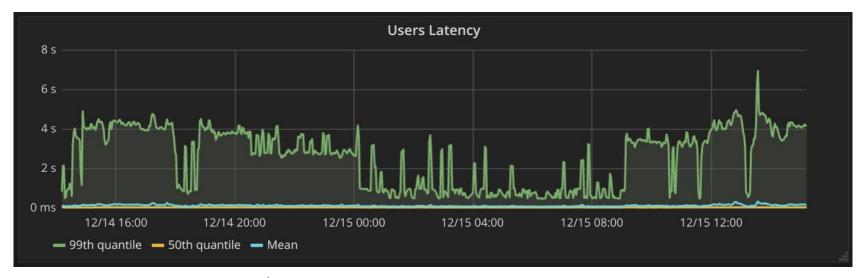

histogram\_quantile(0.99,
 sum(rate(request\_duration\_bucket[5m])) by (le))

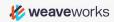

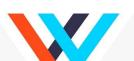

#### **Drilling** in

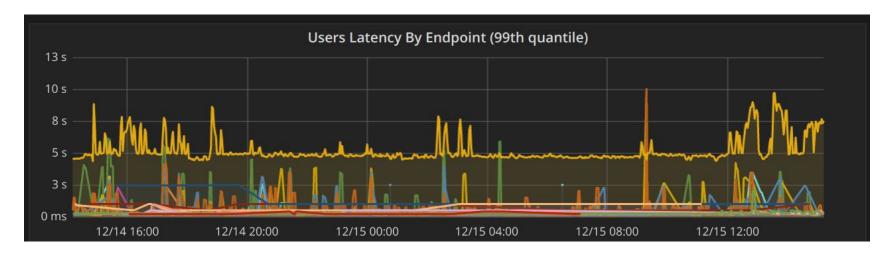

histogram\_quantile(0.99,
 sum(rate(request\_duration\_bucket[5m])) by (le, route))

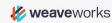

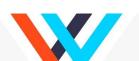

#### **SQL Traces**

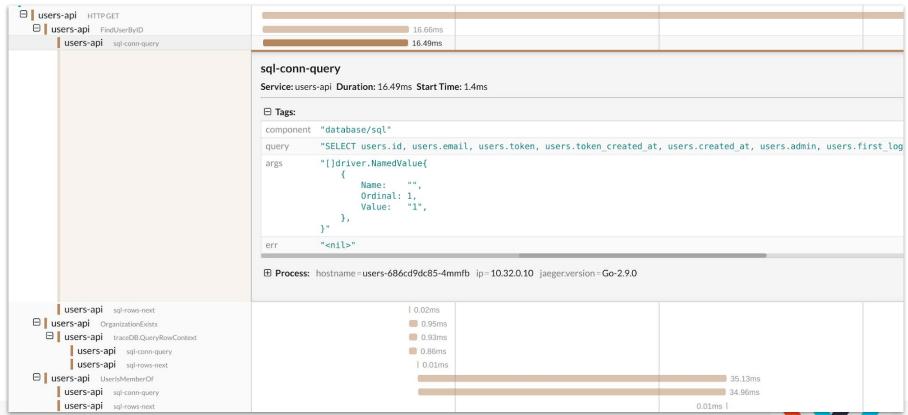

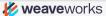

#### Fixed it!

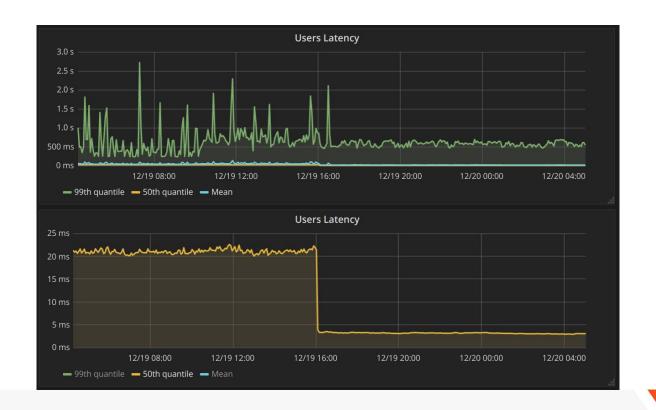

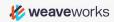

### Setting up to use Jaeger

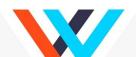

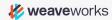

#### Adding Jaeger tracing to a Go program

```
import jaeger "github.com/uber/jaeger-client-go/config"
   agentHost := os.Getenv("JAEGER AGENT HOST")
   cfg := jaeger.Configuration{
      Reporter: &jaeger.ReporterConfig{
         LocalAgentHostPort: agentHost+":6831",
   closer, err := cfg.InitGlobalTracer(serviceName)
```

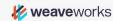

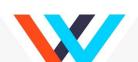

#### Adding the agent host to Kubernetes yaml

```
spec:
   containers:
   - name: foo
    env:
        - name: JAEGER_AGENT_HOST
        valueFrom:
        fieldRef:
        fieldPath: status.hostIP
```

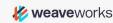

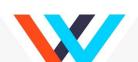

#### Adding SQL tracing to a Go program

```
import "github.com/lib/pq"
import "github.com/ExpansiveWorlds/instrumentedsql"

sql.Register("postgres-i",
   instrumentedsql.WrapDriver(&pq.Driver{},
   instrumentedsql.WithTracer(opentracing.NewTracer())))
```

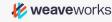

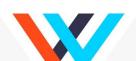

### The Slow Dashboard Query

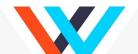

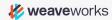

#### Some light!

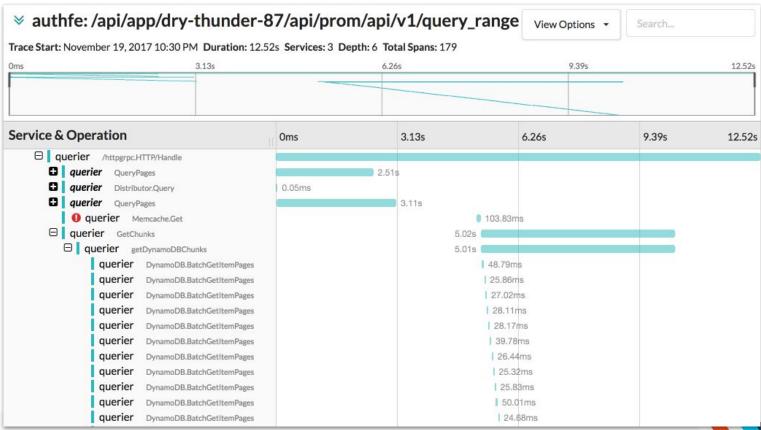

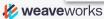

#### Exhibit A

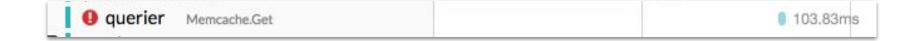

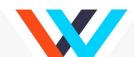

#### Exhibit B

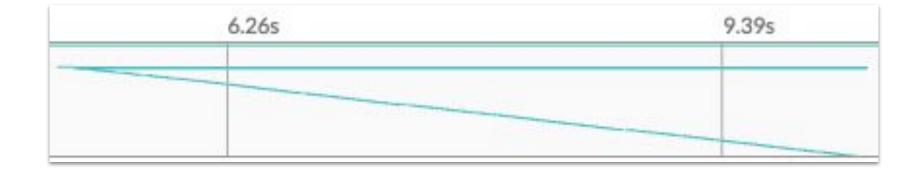

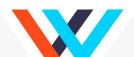

#### Parallelised!

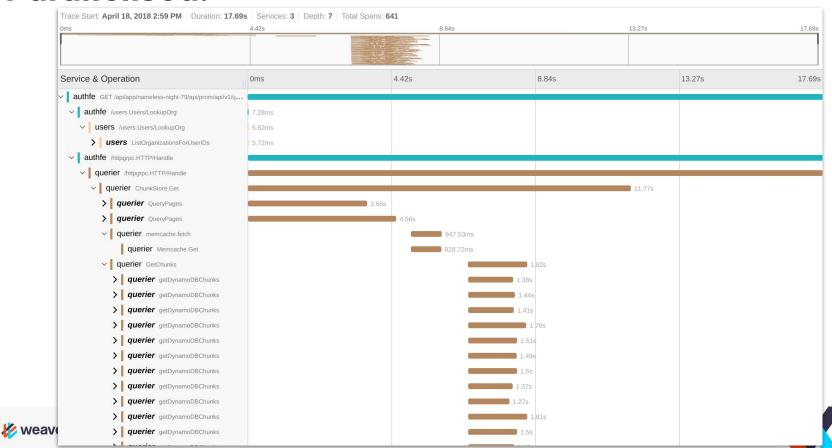

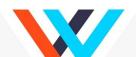

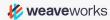

Look into the span that is longest.

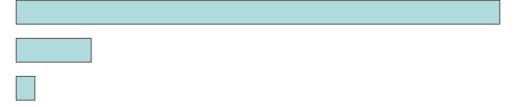

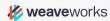

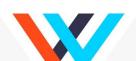

Need another span to tell us what happened in the middle

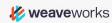

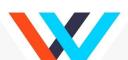

Long diagonal line - each span follows after the one before

⇒ Look into whether those steps can be parallelised

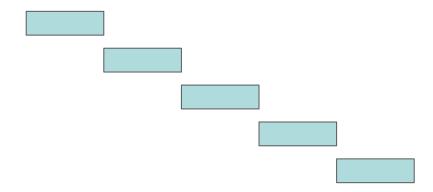

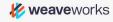

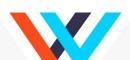

All spans are exactly the same length.

⇒ Look for what is artificially constraining processing, e.g. a timeout.

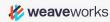

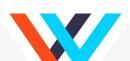

Lots of spans end at exactly the same time.

⇒ Look for an interlock

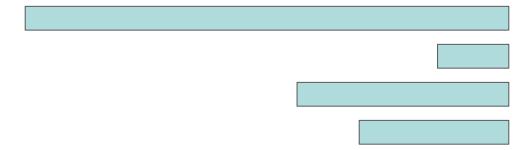

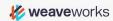

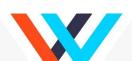

#### **Takeaways**

Measure, Measure

Prometheus and Jaeger are great tools that repay some work in setting up

Look for those patterns

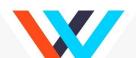

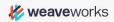

#### **Questions?**

Follow me on Twitter: @bboreham

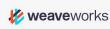

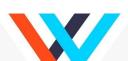

#### **Weave Cloud: Container Ops-aaS**

Combines and extends OSS to offer control, management and automation for teams building containerized applications, as a service.

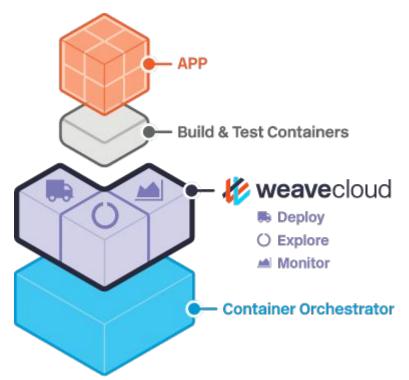

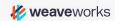

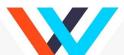